# WordPress Image Management, Seard Usage

Both Apple and Microsoft have various applications that aid in which allow you to import/export photos, backup images, create albums, and label your images. Use the Management, Search, and Use learn more.

# Image Management

### Management Software

#### Mac OS Software:

#### 1. Photos.app

Photos.app is an application included with macOS that you can use to photos.

How to import photos:

 $\circ$  Se[e Apple s support page to learn how to](https://support.apple.com/guide/photos/overview-of-importing-phta58cd90d3/mac) import photos

How to create an album:

 $\circ$  Scroll down to Create a new Apply blue ms Onganize and find your photos

- How to add photos to an existing album:
	- o Scroll down to Add to an existinAgo palle usm Organize and find your p [pag](https://support.apple.com/en-us/HT207368)e
- How to manage your albums:

 $\circ$  Scroll down to Manage your  $\triangle$  phomosophomosophomosophomosophomosophomosophomosophomosophomosophomosophomosophomosophomosophomosophomosophomosophomosophomosophomosophomosophomosophomosophomosophomosophomosophomosoph

• How to label your photos:

o Select the foll biw khog see hot to label your photos

- How to export your photos into a folder:
	- $\circ$  Select the foll biw kog exporting your  $\circ$  Rotos
- Select your images and drag and drop them into a folder
- How to export your photos into Microsoft Word/Powerpoint:
	- $\circ$  Click on the fol[low](https://discussions.apple.com/thread/7424494) to alearn how to export your photos into Micros Word/Powerpoint

#### 2. Image Capture.app

Image Capture is an application program from Apple that enables user digital cameras or scanners which are either connected directly to the

- How to Import Photos from a Connected Phone or Camera:
	- $\circ$  Click on the fol[low](https://support.apple.com/guide/image-capture/transfer-images-imgcp1003/mac) kto glearn how to import photos into Image Capture

#### Windows Software:

#### 1. Microsoft Photos App

The Microsoft Photos app can be used to view, edit, and create album: videos.

How to import images:

 $\circ$  Check oMicrosoft s Guide to Importing Your Photos

• How to create an album:

 $\circ$  Click on the fol[low](https://www.isunshare.com/windows-10/add-new-album-in-photos-on-windows-10.html) k to learn how to create a new album

• How to tags to your images:

 $\circ$  Click on the follon while arn how to enter tags onto your images

How to edit photos and videos:

 $\circ$  Click on the fol[low](https://support.microsoft.com/en-us/help/27916) k to glearn how to edit your photos and videos

- How to export your photos into Microsoft Word/Powerpoint:
	- o How to insert images into Wollmed and Botwerpoin Ctheck your Picture Fold if you are having trouble searching for where your images are sto
- How to save images in multiple folders:
	- 1.Select image
	- 2.Click the three dot on the top right !' Save As
	- 3.Select folder you wish to save your image in and click Save

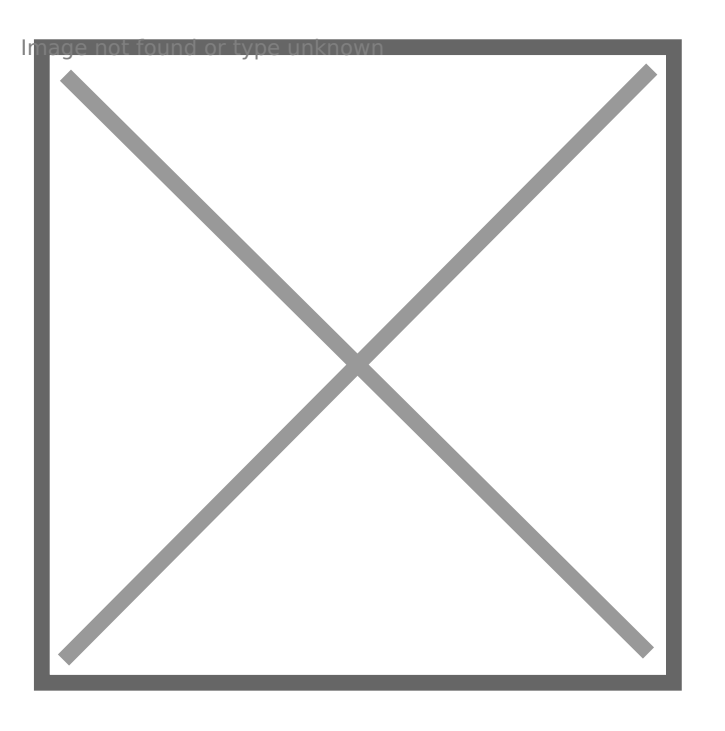

# Image Search

### Image Search Engines & Repo

### MLML Digital Repository:

[MLML Digital Rep](http://digital.mlml.calstate.edu/islandora/object/islandora%3A15712)ositosy orage site where you can find images and vide publicly or internally used. Search through events, local fauna, and fi MLML staff and faculty.

### Lychee:

Th[e MLML Lyc](http://photos.mlml.calstate.edu/Lychee/)he e age storage site is where you can access images taken and use them for your own site.

### AssetBank:

[Asset B](https://www.assetbank.co.uk/)ansk an image storage repository site where you can upload you with staff and faculty.

#### Google Image Search:

[Google Ima](https://images.google.com/)ges an image search engine to find images you might want to There is also a reverse image search function to search high resolution using.

NOTE: When using an image from another site, make sure you are givi permission to use that imMalgMeL(See age Use Guidelin Aeso check out Souinte [Pag](https://mlml.sjsu.edu/itech/g-suite/)eto learn more about Google Suite.

How to reverse image search:

1. Go onto Google Images and click on the camera icon in the search 2. Upload or enter the image UaRuld click Search by Image.

### Tineye:

[Tine](https://www.tineye.com/)yes a reverse image search engine and is a great way to find the source and is a great way to find the of an image you wish to use, or use it to keep track of where your owr being posted online.

1. Upload or enter the image UaRuld click on the search icon.

[Google Image S](https://www.google.com/imghp?hl=en)absrow has reverse image search functionality: search by image ...

## Image Use

### MLML Image Use Guidelines

Please seel mange Use Guidefbin ensore information on using and uploading Images must be used legally, according to their copyright and licensin

### Permit Guidelines:

- Beforeadding any media from work completed under a permit, make limitations to posting media within your permit agreement.
- . If there are no limitations to the media you want to post then do th  $\circ$  Display the permit number on the whed eait is visible to viewers - using a set of  $\circ$ textbox works well in photo editing applications
	- $\circ$  Add the permit number in the Description when times ading media into WordPress
	- $\circ$  NOTE: It is important to determine if the media is appropriate for or if it may be misinterpreted.
- Examples:

Image not found or type unknown

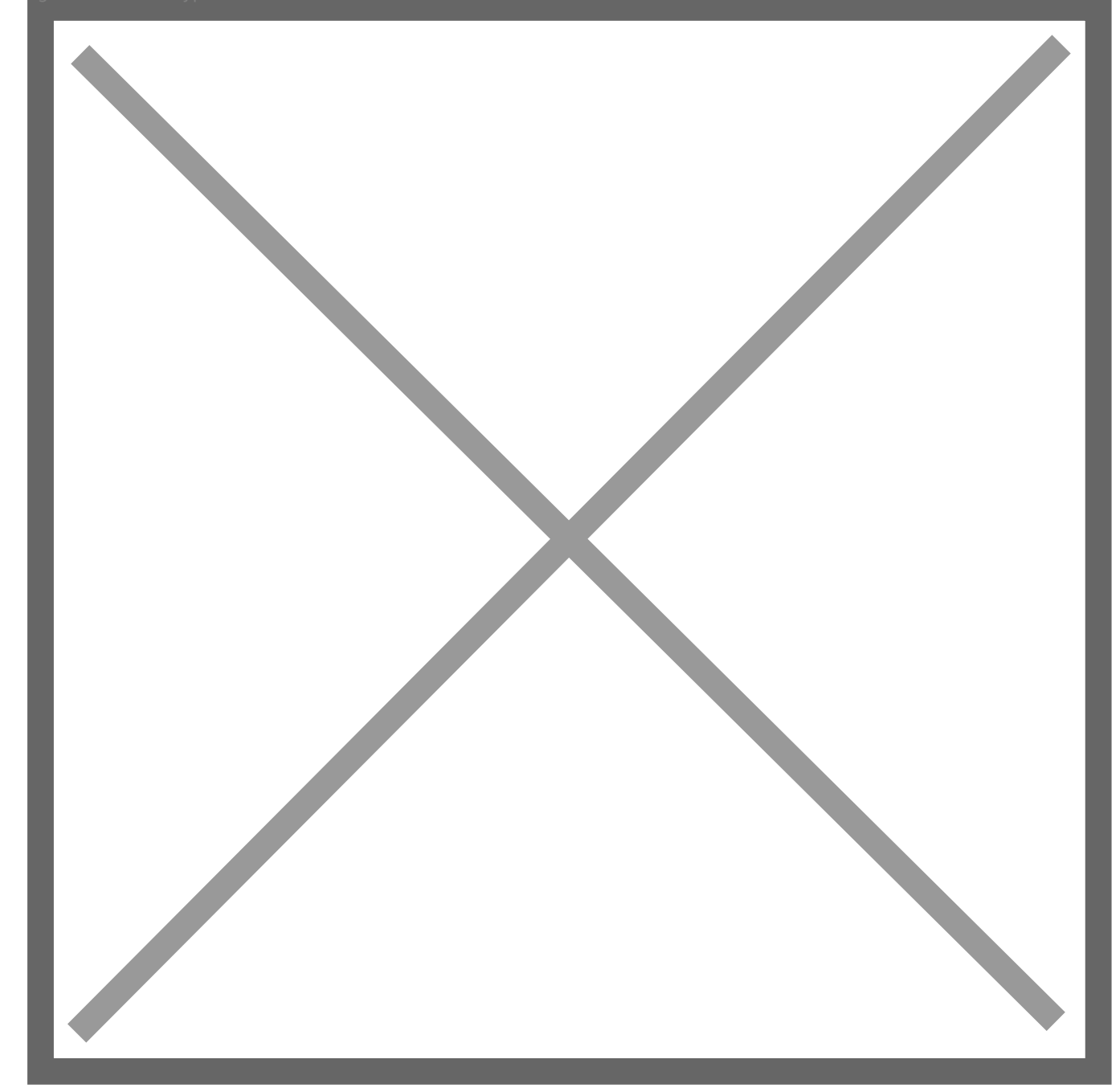

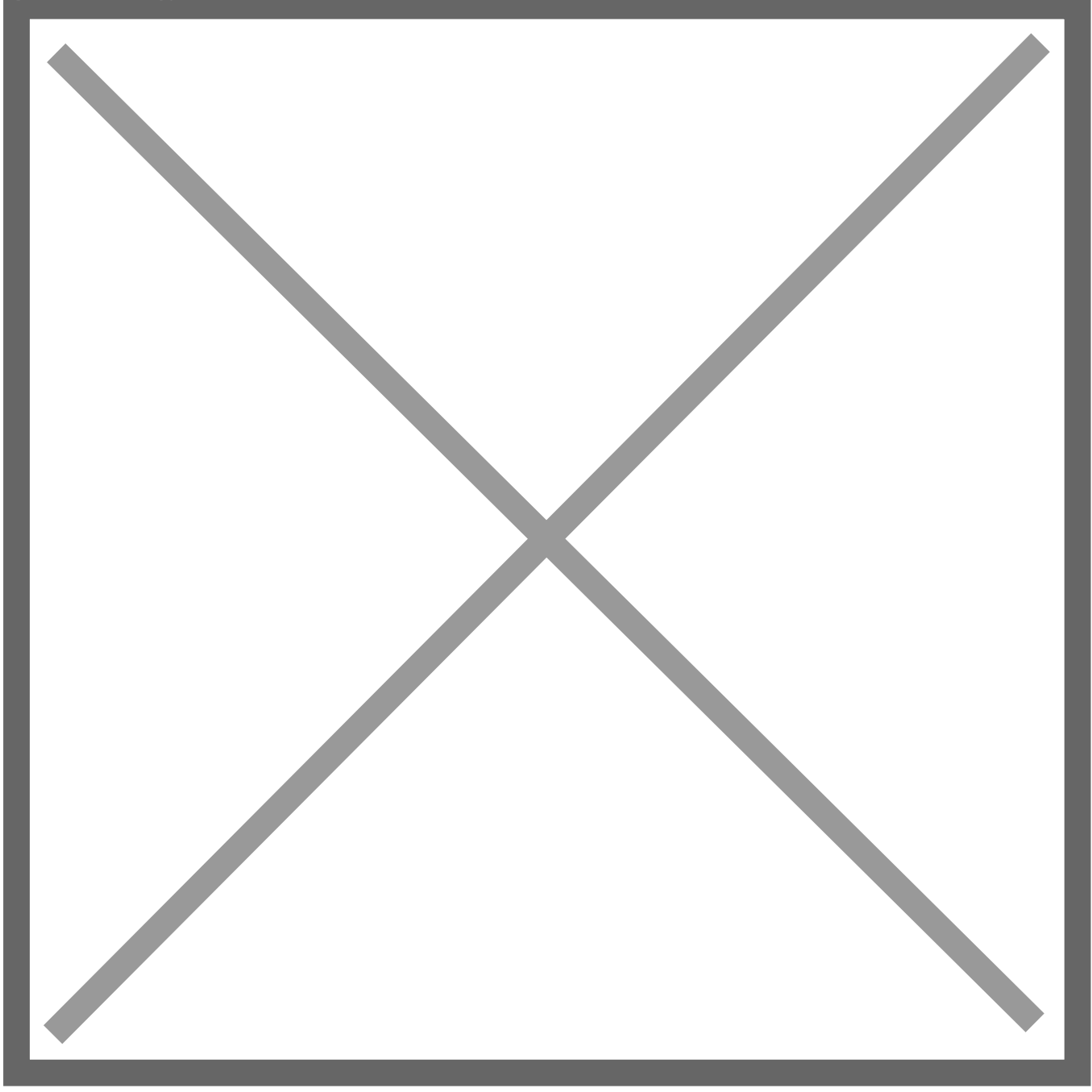

Revision #18 [Created 21 February 2019 23:23:12](https://mlml.sjsu.edu/itech/wp-content/uploads/sites/50/2018/11/image2-1.png) Updated 10 August 2022 22:25:37